**ORIENTAÇÕES DE OPERACIONALIZAÇÃO DA COMPRA DIRETA**

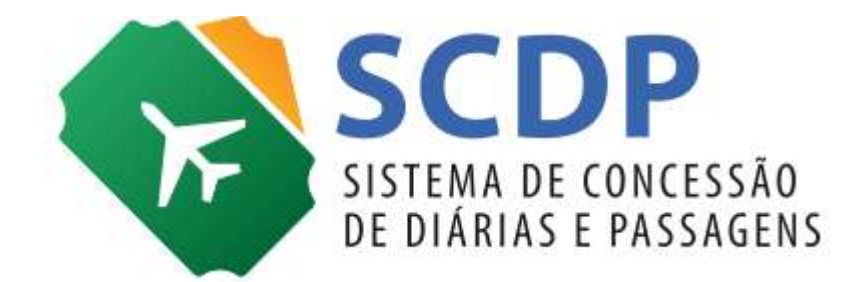

Versão 3

Brasília/DF, 13 de junho de 2022.

## **Orientações de Operacionalização da Compra Direta**

A Compra Direta foi remodelada para viabilizar aos órgãos da Administração Pública Federal para a aquisição de passagens aéreas sem a intermediação da Agência de Viagens, em um formato com o pagamento por meio de fatura. O Departamento de Normas e Sistemas de Logística (DELOG), da Secretaria de Gestão, do Ministério da Economia, unidade responsável pela gestão do Sistema de Concessão de Diárias e Passagens (SCDP), viabilizou no Sistema a operacionalização do novo modelo de negócio que será apresentado a seguir.

Intitulada como **Compra Direta,** essa modalidade não utilizará o Cartão de Pagamento do Governo Federal – CPGF, mas sim o pagamento por meio de fatura. Além disso, toda a **negociação e pagamento das passagens aéreas** adquiridas por essa modalidade será **gerida pela Central de Compras, da Secretaria de Gestão, do Ministério da Economia**, também responsável pelo processo de licitação e credenciamento das companhias aéreas.

Foi criado um novo perfil no SCDP denominado **Administrador Central**, que será o responsável pela gestão de saldos e de pagamento pelas passagens aéreas, o qual será atribuído à Central de Compras. Para essa finalidade foi criada uma nova funcionalidade de acesso exclusivo desse perfil como Gestão>Orçamento/Finanças>**Limite Companhia Aérea**, utilizada para distribuir o valor limite correspondente a cada companhia aérea credenciada.

Nessa edição, para aprimorar a qualidade da gestão orçamentária e financeira do SCDP, bem como facilitar a inserção dos valores dos limites de empenho a serem distribuídos entre os órgãos beneficiários do recurso, foi desenvolvida a funcionalidade "**Transferência de Limite**" cujo conceito é apresentado no material "**Orientações sobre as evoluções da Gestão Orçamentária**", disponível na página de acesso inicial do Sistema, em "Documentações de Apoio". No entanto, as funcionalidades Gestão>Orçamento/Finanças>**Limite Órgão e Gestão>Orçamento/Finanças>Limite Centralizado Setorial** foram descontinuadas do Sistema.

Ressalta-se que as estruturas de Teto Orçamentário anteriormente existentes no SCDP, não atendem a modalidade Compra Direta, mas continuarão em uso para o controle das demais naturezas de despesa. Dessa forma, as dúvidas que porventura sejam encaminhadas para o Suporte SCDP [\(https://portaldeservicos.economia.gov.br/\)](https://portaldeservicos.economia.gov.br/) no Serviço "**Compra Direta**" sobre distribuição de saldos ou condições específicas, que não sejam operacionais do SCDP, serão direcionadas à Central de Compras para os devidos esclarecimentos.

ATENÇÃO!! Para as unidades que **não** serão contempladas pela Compra Direta, o Gestor Setorial deve acessar a funcionalidade **Gestão>Órgão> (Selecionar a unidade que não será beneficiada)** e **desabilitar o uso da Compra Direta**, conforme Figura 1.

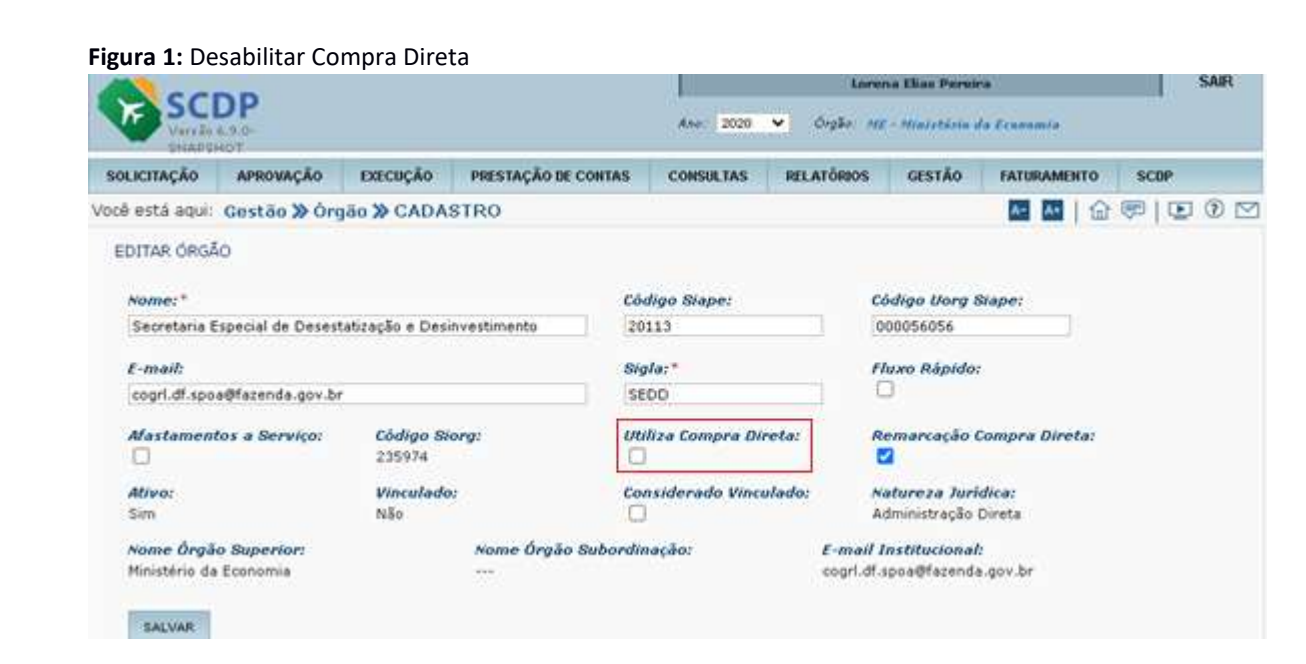

## Reserva e Emissão de bilhetes aéreos

A modalidade de Compra Direta, em momento inicial, será disponibilizada apenas para compras de passagens individuais, sejam trechos somente ida ou somente volta ou trechos ida e volta (*round trip*), não sendo permitida para compras por meio da PCDP Grupo, modalidade para aquisição de passagens aéreas para mais de 9 pessoas com negociação específica com as companhias aéreas.

Além disso, para os empenhos destinados à essa modalidade, durante a tramitação de PCDP, o campo "Mostrar Limite Orçamentário" ficará disponível, bem como será apresentado valor de créditos de reembolsos provenientes dos bilhetes cancelados e processados em fatura para utilização prioritária no momento da reserva de passagens, conforme Figura 2.

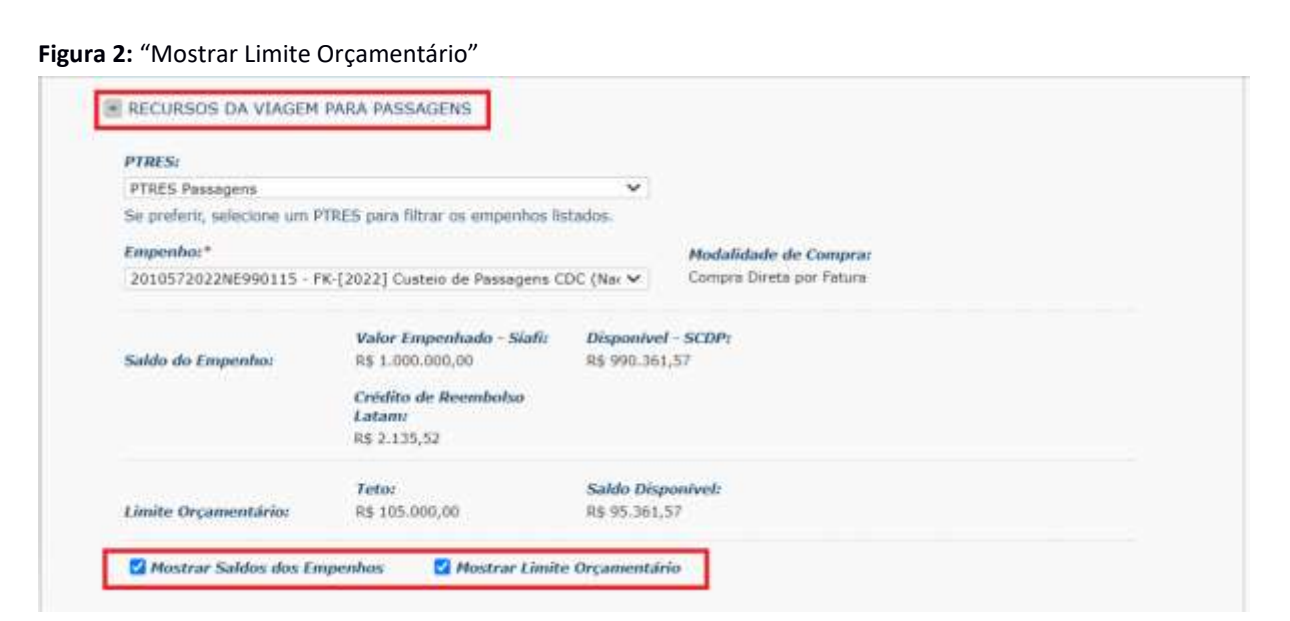

No SCDP em "Solicitação>Passagem>Reservar/Reaproveitar/Remarcar Bilhete>PCDP", selecione a PCDP desejada, na aba "Passagens" marque quais os trechos desejados e clique em "Solicitar bilhete". Na tela que será aberta, para viabilizar a busca de voos pela Compra Direta, marque a opção "Compra Direta", conforme Figura 3.

**Figura 3:** Opção "Compra Direta"

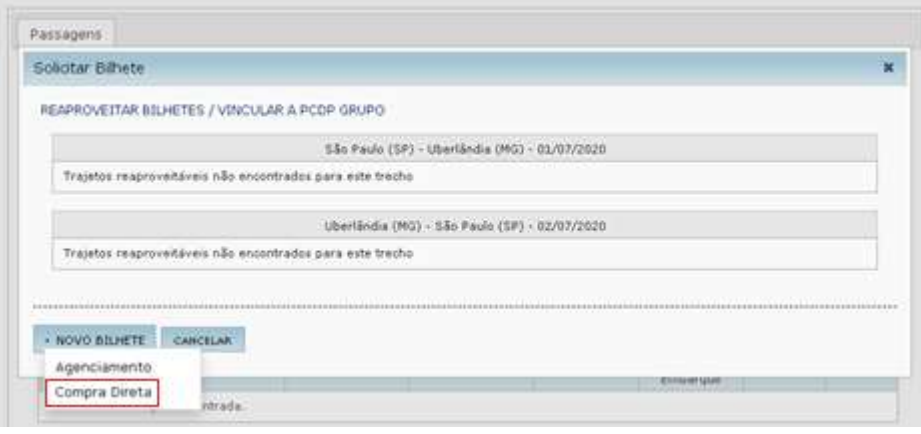

Posteriormente será exibida a tela com os voos encontrados na pesquisa, separados por abas com as opções "Ida e Volta", trecho da ida, trecho da volta e "Concluir". Além de quadro resumo do valor oferecido pelas companhias que oferecem voo para o trecho, com destaque para os menores preços dentre as opções de voos direto ou com paradas. Conforme Figura 4.

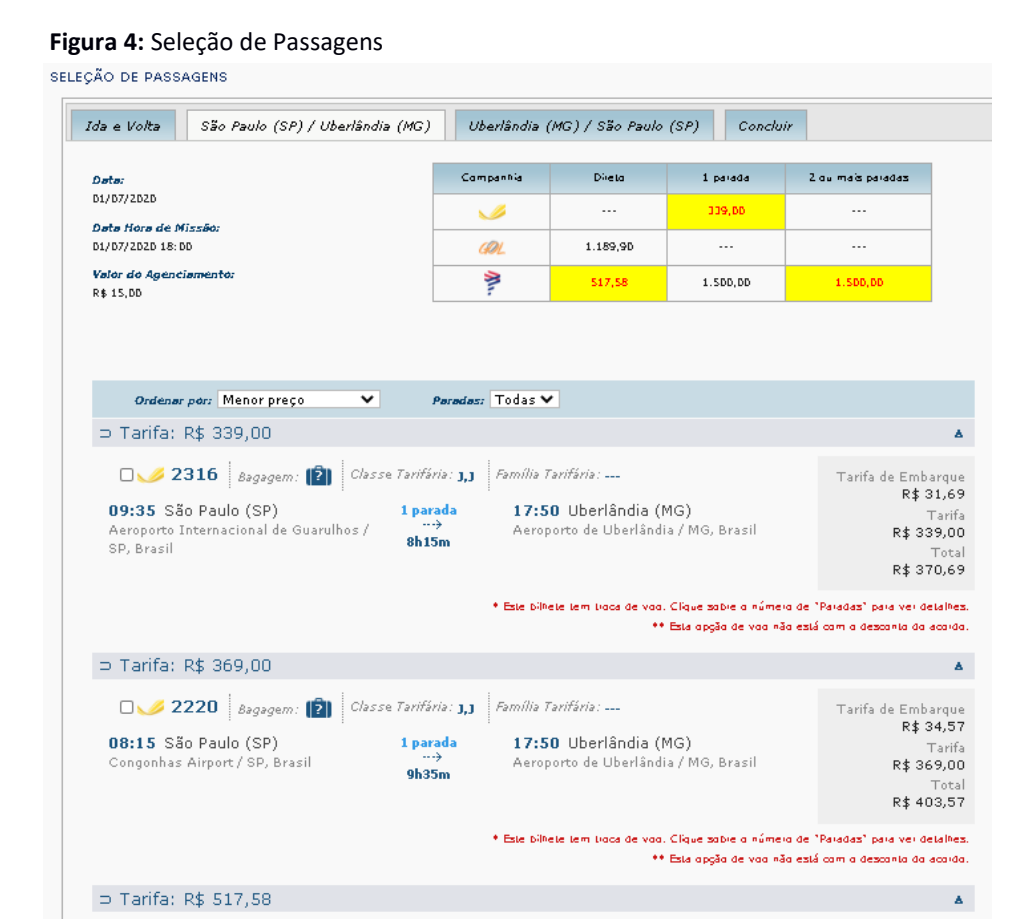

O usuário deverá selecionar o voo escolhido, atento às orientações do artigo 16 da Instrução Normativa nº 3 de 2015, e clicar na aba "Concluir". Nesse momento, será apresentado um resumo dos voos escolhidos e dos valores correspondentes para conferência. Caso de acordo, o usuário deverá clicar em "Efetuar reserva".

**ATENÇÃO!!** As companhias aéreas negociam acordos de cooperação comercial em que, duas ou mais companhias aéreas "compartilham" uma aeronave e cada empresa pode comercializar em seu nome (transportadora contratual), mas usar um voo operado por uma outra companhia aérea (transportadora de fato). Os preços podem variar entre elas. **Portanto, deve-se atentar ao menor preço para o mesmo voo ofertado pela própria companhia aérea ou por uma companhia aérea parceira.**

Na aba "Concluir" será exibido um resumo da solicitação de voo, sendo ainda permitido alterar o empenho escolhido para a compra de passagens, assim como será apresentado os valores de crédito de reembolso, por Companhia Aérea, provenientes de bilhetes cancelados e processados em fatura, o qual poderá ser utilizado e, de acordo com voo escolhido pelo usuário, terá o seu valor deduzido do valor de crédito de reembolso disponibilizado. Junto a esse campo será apresentado o botão "**Sincronizar**", que permite atualizar, a partir do Siafi, os valores disponíveis para uso.

Ao final da página é exibida mensagem informando sobre o tipo de empenho selecionado, se para Compra Direta ou para Compra Direta com CPGF, conforme Figura 5.

Cabe alertar, no entanto, **que a opção da Compra Direta com a utilização do CPGF está disponível apenas para consulta de voos e seus respectivos valores**, pois a modalidade se encontra suspensa em razão da Medida Provisória nº 877, de 25 de março de 2019 não ter sido convertida em lei no prazo legal.

#### **Figura 5:** Resumo da compra

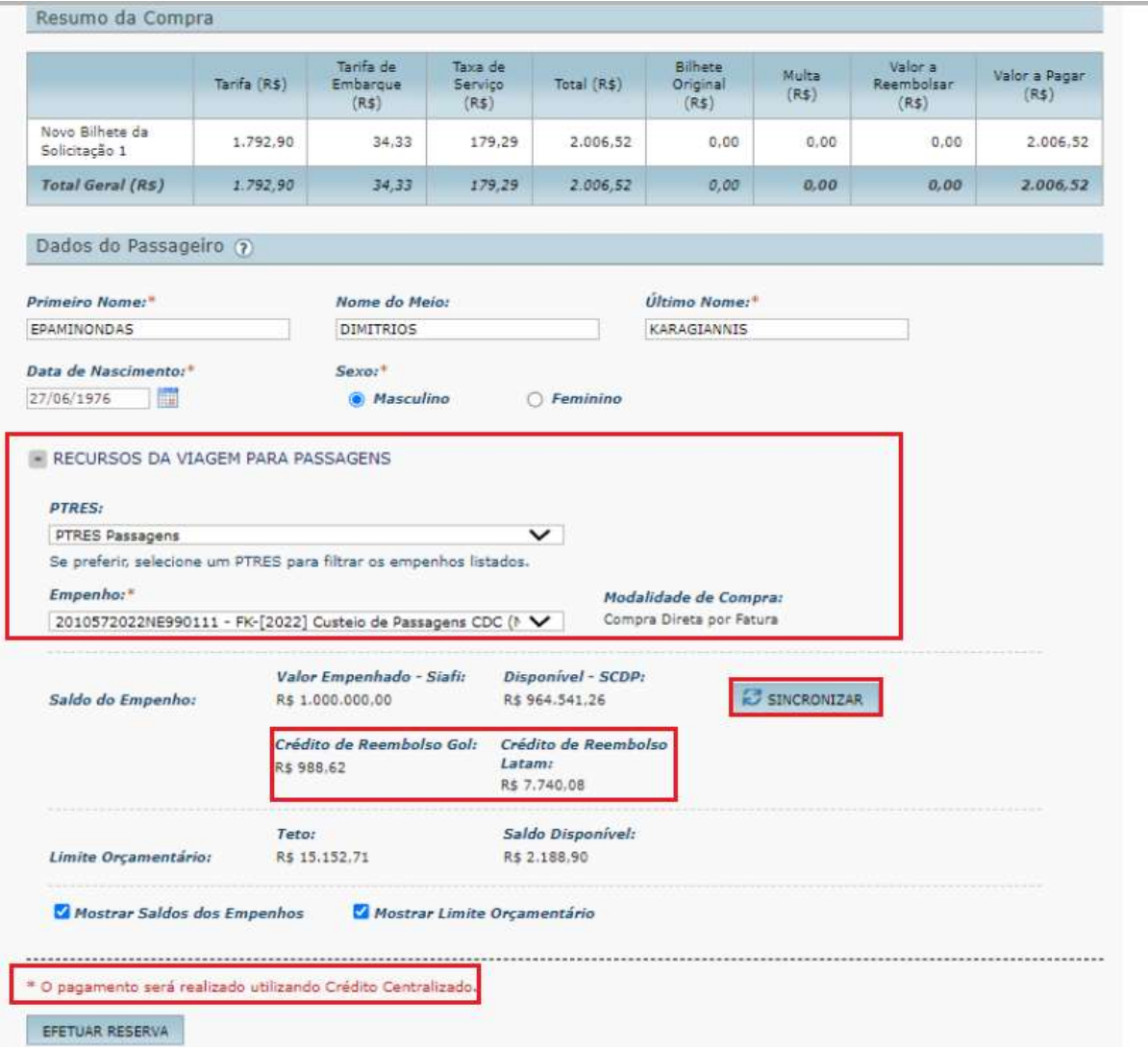

**ATENÇÃO**!! A opção **Sincronizar** foi desenvolvida para permitir ao usuário obter, de forma síncrona, em tempo real, o valor do empenho no Siafi que consiste em: **valor inicial + reforços - anulações realizadas no empenho**;

Ao solicitar o encaminhamento da PCDP, o SCDP fará as validações de saldo. Serão apresentadas mensagens aos usuários para o caso do saldo na companhia aérea escolhida ou no órgão seja insuficiente. Diante de alguma dessas mensagens, o usuário deve procurar o Coordenador Orçamentário Setorial do seu órgão para verificação. Se o saldo do órgão for insuficiente, providenciar reforço dentro do recurso que lhe foi destinado ou se a insuficiência for na companhia, entrar em contato com a Central de Compras via chamado no Suporte SCDP no Serviço "Compra Direta" em atividade específica para solução do caso.

**ATENÇÃO:** A possibilidade de remarcação para essa modalidade de compra será desenvolvida posteriormente.

### Cancelamento de bilhetes aéreos

O procedimento de cancelamento dos bilhetes aéreos permanece como é hoje (Solicitação>Passagem>Cancelar/Consultar Bilhetes Não Utilizados).

ATENÇÃO!! Para minimizar o prejuízo do Governo Federal em decorrência de cancelamentos de bilhetes aéreos da Compra Direta, o SCDP executa diariamente duas rotinas automatizadas. Ressaltase, entretanto, que esse procedimento é subsidiário, o **usuário responsável deve acompanhar as ocorrências e providenciar o encaminhamento adequado**:

- ✓ Atua nos casos em que houve erro na solicitação de cancelamento e o SCDP busca automaticamente a conclusão da operação. Atua prioritariamente nos bilhetes cancelados dentro de 24h da emissão, com embarque maior que 7 dias, para os quais o reembolso é integral;
- ✓ Atua no cancelamento de bilhetes com status "não utilizado" de forma a retornar o maior valor possível para os bilhetes que não serão mais utilizados, para que não haja, por exemplo, incidência de multa de no show.

**Orientações específicas aos perfis: Administrador Central, Administrador de Reembolso, Atendimento SCDP, Auditor Central, Auditor Setorial e Fiscal de Contrato.**

Foram desenvolvidas funcionalidades para controle das compras de passagens aéreas efetuadas pela por essa modalidade de Compra Direta com acesso aos perfis Administrador Central, Administrador de Reembolso, Atendimento SCDP, Auditor Central, Auditor Setorial e Fiscal de Contrato. Aos perfis **Administrador Central, Administrador de Reembolso e Fiscal de Contrato** o acesso é liberado para manipulação de dados, uma vez que **cabe a eles a responsabilidade no acompanhamento da resolução de pendências**.

Os responsáveis por esses perfis devem ter uma atuação preventiva em relação às emissões/cancelamentos do seu órgão, uma vez que **os bilhetes só serão disponibilizados para pagamento quando não houver pendências/inconsistências**. Essa atuação preventiva se faz necessária para evitar que o órgão e/ou o servidor sejam penalizados com a aplicação de multas pelas companhias aéreas em decorrência de atrasos no pagamento dos bilhetes aéreos.

### Tela de Previsão de Débitos e Créditos

Essa funcionalidade que será acessada através da opção no menu "**Faturamento> Débitos e Créditos**", permitirá consultar e visualizar detalhes relacionados a previsões de débito e previsões de crédito de bilhetes de Compra Direta registrados no SCDP. Em relação às previsões de débito, será permitido aos perfis referenciados, ajustar valores de multa, visualizar, anexar e desanexar arquivos relacionados. Já em relação às previsões de crédito, será permitida a visualização, porém para alteração de reembolsos, o usuário será direcionado à funcionalidade de "**Faturamento>Reembolso>Compra Direta**".

A funcionalidade de Débitos e Créditos já era utilizada para a Compra Direta com CPGF, dessa forma, no topo da tela é dada ao usuário a possibilidade de escolha da modalidade que deseja consultar. A atual modalidade de Compra Direta vem marcada por padrão, em vista de ser a vigente. Além disso, são fornecidas opções de filtro para auxiliar a refinar a busca desejada.

Após aplicados os filtros e escolhido bilhete que se deseja consultar, é apresentada tela com as movimentações do bilhete em questão, conforme figura 6.

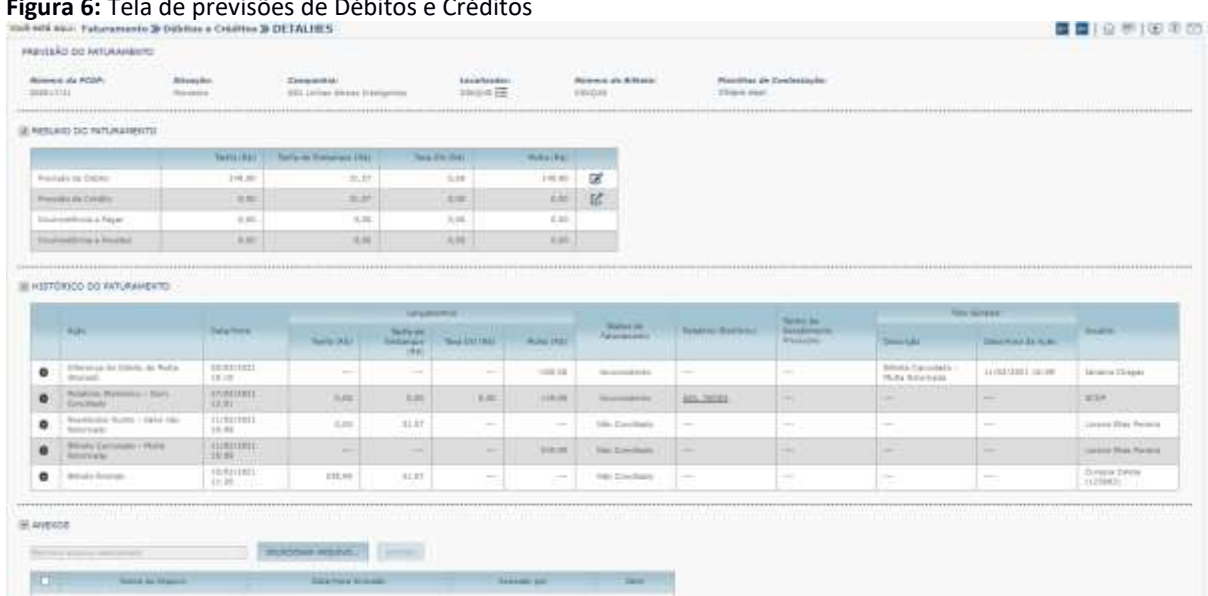

**Figura 6:** Tela de previsões de Débitos e Créditos

Detalhes da consulta de Débitos e Créditos:

• Na parte superior da tela, em "Previsão do Faturamento" (Figura 10), são apresentados os dados básicos do faturamento, sendo que em "**Situação**" indicará se a previsão de faturamento está **Pendente** (existe saldo pendente ou excedente de tarifa, tarifa de embarque, taxa DU ou multa com valor maior que zero) ou **Fechada** (todos os saldos e excedentes têm valor zero).

Ao lado da informação do localizador é disponibilizado link para acessar o Extrato do Bilhete que também pode ser acessado por intermédio da funcionalidade "**Faturamento>Reembolso>Compra Direta**", que permitirá visualizar um subconjunto de ações referentes ao Histórico da Viagem e todas as ocorrências do Histórico de Faturamento do bilhete de Compra Direta.

Além disso, será disponibilizado link para acesso às Planilhas de Contestação, que também poderão ser acessadas por link na funcionalidade "**Faturamento>Reembolso>Compra Direta**", as quais exibem as Planilhas específicas que os bilhetes objeto de consulta constarem e que poderão ser consultados de forma mais ampla na funcionalidade "**Faturamento>Atendimento SCDP**".

Os acessos ao Extrato do Bilhete e às Planilhas de Contestação na tela de Débitos e Créditos estão evidenciados na Figura 7 e serão detalhados mais à frente.

# **Figura 7:** Detalhes da "Previsão do Faturamento"

Você está aqui: Faturamento > Débitos e Créditos > DETALHES PREVISÃO DO FATURAMENTO Número da PCDP: Situação: 000255/20-1C Pendente Companhia: Localizador: Número do Bilhete: Planilhas de Contestação: LATAM AIRLINES BRASIL GXMZYX<sup>1</sup> 9572133304914 Clique aqui

• Em "Resumo do Faturamento" é apresentado quadro-resumo com os dados:

- ➢ Previsão de Débito: Apresentará separadamente totais de débito de tarifa, de tarifa de embarque, de taxa DU e de multa que compõem a previsão de faturamento;
- ➢ Previsão de Crédito: Apresentará separadamente totais de crédito de tarifa e de tarifa de embarque que compõem a previsão de faturamento;
- ➢ Inconsistência a Pagar: Somatório de inconsistências (divergências em relação aos totais previstos) de saldos a pagar e excedentes recebidos. Exibirá separadamente valores de tarifa, de tarifa de embarque, de taxa DU e de multa;
- ➢ Inconsistência a Receber: Somatório de inconsistências (divergências em relação aos totais previstos) de saldos a receber e excedentes pagos. Exibirá separadamente de tarifa, de tarifa de embarque, de taxa DU e de multa.

**ATENÇÃO!!** O valor de taxa DU não é previsto para pagamento na Compra Direta. O campo destina-se a identificar eventual cobrança indevida, para que seja contestada junto à companhia aérea responsável pelo lançamento incorreto.

Nesse quadro-resumo estão disponíveis dois links: à frente da Previsão de Débito, o qual direciona para página que viabiliza o **ajuste do valor de multa**, caso o perfil responsável após contato com a companhia aérea deseje fazê-lo e; à frente da Previsão de Crédito, o qual direcionará o usuário para a página de detalhes de reembolso do bilhete ("Faturamento>Reembolso>Compra Direta") que possui previsão de crédito de tarifa e/ou de tarifa de embarque, onde ele poderá selecionar a pendência de reembolso aceita que precisa ser ajustada e realizar a modificação desejada (essa funcionalidade será detalhada a seguir).

Na **alteração da Previsão de Débito** serão listadas ações do histórico de faturamento do bilhete que representem fatos geradores de obrigação a pagar de multa, o usuário deve informar a ação de débito razão do ajuste. O SCDP exibirá todos os totais da previsão de débito, mas permitirá ao usuário **alterar apenas o total de multa desta previsão**. Valores de tarifa, de tarifa de embarque e de taxa DU da previsão de débito não poderão sofrer ajuste de valor. A Figura 8 evidencia os links e o direcionamento para alteração de Previsão de Débito.

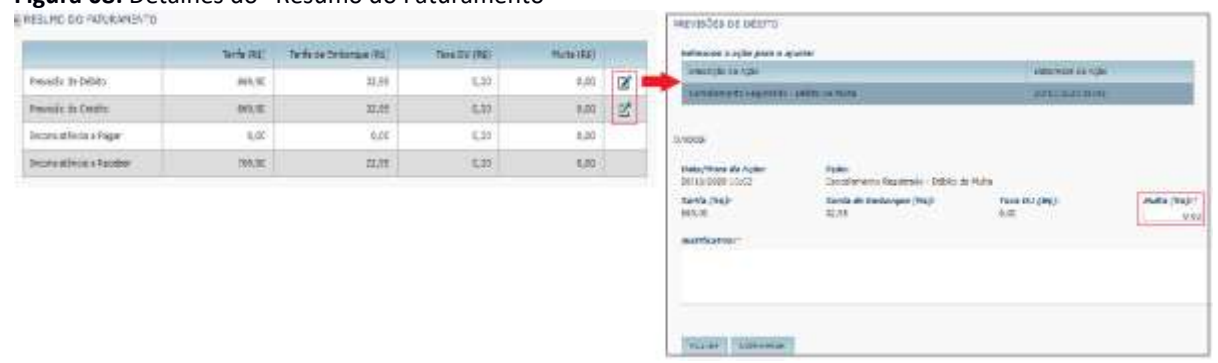

**Figura 08:** Detalhes do "Resumo do Faturamento"

• Em "Histórico do Faturamento" será apresentado um quadro contendo ocorrências armazenadas no histórico de faturamento do bilhete em sequência cronológica, para cada registro serão exibidos um conjunto de dados.

Dentre os dados exibidos, "Relatório Eletrônico" e "Termo de Recebimento Provisório" serão detalhados em tópicos mais à frente.

A "**Ação**", representa os fatos que causaram **impacto no faturamento** do bilhete. Existem ações de faturamento que alteram totais de débito do bilhete, assim como ações que alteram totais de crédito do bilhete. Quando essas ações são registradas no histórico de faturamento, os totais de débito ou de crédito resultantes da efetivação da ação são armazenados e deverão compor a exibição desses registros. Exemplificando:

- A **ação de faturamento associada à emissão** de um bilhete **modifica os totais de débito de tarifa e de tarifa de embarque da sua previsão de débito**: os valores totais de débito de tarifa e de tarifa de embarque da previsão de faturamento após atualizações decorrentes dessa ação compõem seu registro de histórico;

- **Ações de faturamento** que **indicam aceites de reembolso podem modificar os totais de crédito de tarifa e de tarifa de embarque** do bilhete: os valores totais de crédito de tarifa e de tarifa de embarque da previsão de faturamento após atualizações decorrentes dessas ações compõem seus registros de histórico;

- **Ações de faturamento** relativas a **multas de cancelamento podem modificar o total de débito de multa do bilhete**: o valor total de débito de multa da previsão de faturamento do bilhete após atualizações decorrentes dessas ações compõem seus registros de histórico;

- **A ação de faturamento** decorrente da **alteração de reembolso aceito pode modificar os totais de crédito de tarifa e de tarifa de embarque** do bilhete: os valores totais de crédito de tarifa e de tarifa de embarque da previsão de faturamento após atualizações decorrentes da ação compõem o seu registro de histórico;

- **A ação de faturamento** decorrente da **alteração de previsão de débito modifica o total de** 

**débito de multa do bilhete**: o valor total de débito de multa da previsão de faturamento após atualizações decorrentes dessa ação compõem o seu registro de histórico.

Os "**Status do Faturamento**" apresentam a condição de faturamento que aquele bilhete se encontra de acordo com a ação registrada, sendo possíveis os seguintes status:

- "**Não Conciliado"**: quando não há ocorrência de conciliação de registro de Relatório Eletrônico para o bilhete;

- "**Inconsistente**": quando há previsões de débito e/ou previsões de crédito do bilhete em aberto, ou seja, o somatório de valores debitados e creditados em Relatórios Eletrônicos **não coincidem** com os valores esperados pelo SCDP; ou há reembolso "Pendente de Solução"; ou há reembolso "Pendente de Conciliação";

- "**Faturável**": quando as previsões de débito e crédito do bilhete estão fechadas, ou seja, somatório de valores debitados e creditados em Relatórios Eletrônicos **coincidem** com os valores esperados pelo SCDP, não há reembolso "Pendente de Solução" e nem reembolso "Pendente de Conciliação";

- "**Faturado**": quando o bilhete já tiver constado em um Termo Circunstanciado de Recebimento Provisório (TCRP).

O "**Fato Gerador**" é composto pela "Descrição" e "Data/hora da Ação". Os Fatos Geradores serão representados por ocorrências no histórico de faturamento ou por pendências de reembolso. Exemplificando:

- O **fato gerador de um reembolso aceito pela conciliação** será sempre o **primeiro reembolso da sua cadeia de origem**;

- O **fato gerador de uma alteração de previsão de débito** será a **ocorrência indicada pelo usuário como razão do ajuste**;

- Em situações como o caso de um **reembolso aceito em um cancelamento com sucesso junto à Companhia Aérea, será dispensada associação com o fato gerador**, uma vez que este é o próprio reembolso aceito. O **mesmo vale para lançamentos de débito com ação Bilhete Emitido e Bilhete Cancelado**.

|           | Adio                                              | <b>CONTRACTOR</b><br>Data/Hora | Lancementos    |                                             |                                                                                                    |                                                                     |                                                         |                                         | <b>Terra de</b>                                                                                | <b>Fate-Derector</b>                                                                                                    |                                                                                                |                                                  |
|-----------|---------------------------------------------------|--------------------------------|----------------|---------------------------------------------|----------------------------------------------------------------------------------------------------|---------------------------------------------------------------------|---------------------------------------------------------|-----------------------------------------|------------------------------------------------------------------------------------------------|----------------------------------------------------------------------------------------------------|------------------------------------------------------------------------------------------------|--------------------------------------------------|
|           |                                                   |                                | Tarriv (Ra)    | <b>Tarifa de</b><br>Embarque<br><b>TRAS</b> | Taxa Diz<br>(35)                                                                                                    | <b><i>HILBA (706)</i></b>                                           | <b>Status de</b><br>Paturamento                         | <b>Ratability</b><br><b>Their Grove</b> | <b>Recahinseres</b><br><b>Project plates</b>                                                   | <b>Description</b>                                                                                                    | Opening as hold                                                                                | <b>CAUGHS</b>                                    |
| ۰         | Debito de PA/Ra Alterado                          | 31/12/2020<br>12:38            | $\sim$         | $\sim$                                      | $\frac{1}{2}$                                                                                                    | (80.00)                                                             | Tetterdroof                                             | $\sim$                                  | $\frac{1}{2}$                                                                                  | Billiete Cancelado<br>- Mullin Watermaria                                                                                                    | 03/12/2020 19:27                                                                               | Jaranna Chagas                                   |
| $\bullet$ | Debite da Hulha Aharado                           | <b>REFERENCE</b><br>33:55      | -              | -                                           | -                                                                                                    | -80.00                                                              | <b>Socializations</b>                                   | $\sim$                                  | $\frac{1}{2}$                                                                                  | <b>Billiada Cansalado</b><br>- Murea Ratomaca                                                                                                    | 03/33/3020 12:07                                                                               | <b>Janaha Chades</b>                             |
| ۰         | Delbrin de Philip Milester                        | 31/12/2020<br>10:54            | <b>COMPANY</b> | <b>Color</b>                                | $\frac{1}{2}$                                                                                                    | 200,00                                                              | International                                           | $\sim$                                  | $\sim$                                                                                         | <b>Nilholm Cattrolado</b><br>- Mults Astomata                                                                                                    | 10/12/2020 13:27                                                                               | <b>Janeta Chiqas</b>                             |
| $\bullet$ | California da Pitchia Africanada                  | 24/13/2020<br>30,98            | <b>TOTAL</b>   | <b>TELE</b><br>. .                          | $\frac{1}{2} \left( \frac{1}{2} \right) \left( \frac{1}{2} \right) \left( \frac{1}{2} \right)$                            | (2050.00)                                                           | <b>Telensionis</b>                                      | -                                       | $\frac{1}{2} \left( \frac{1}{2} \right) \left( \frac{1}{2} \right) \left( \frac{1}{2} \right)$ | <b>Sillness Campaletts</b><br>- India Returnate                                                                                                    | mina/down 14-drift                                                                             | <b>Januara Dragos</b>                            |
| ۰         | Callette da Hicka Alterado                        | 30/62/2020<br>23.28            | $-100 - 100$   | -14                                         | <b>Service</b>                                                                                                    | 400.35                                                              | <b>Jacquestame</b>                                      | $\sim$                                  | $\sim$                                                                                         | <b>Ellista Carcalado</b><br>- Mullie Retornada                                                                                                    | 03/12/2020 19:27                                                                               | Laudric-Gettle:<br>Cardoal                       |
| $\bullet$ | Debite da Hulta Wherado.                          | 26/12/2028<br>22127            | -              | -                                           | <b>SHE</b>                                                                                                    | 00000                                                               | Interestateme                                           | ÷                                       | -                                                                                              | <b>Billiable Caricelado</b><br>- Multa flatermans                                                                                                    | 30212/2020 15:27                                                                               | Unidity Stattle<br>Cantral                       |
| ۰         | Terror de Recebinerio -<br>Devolução Realizada    | 30/12/2020<br>43107            | 555.00         | 34.47                                       | $\frac{1}{2} \left( \frac{1}{2} \right) \left( \frac{1}{2} \right) \left( \frac{1}{2} \right)$                            | $-$                                                                 | Faturelle                                               | ÷                                       | TR. AD 3/2028                                                                                  | $\frac{1}{2} \left( \frac{1}{2} \right) \left( \frac{1}{2} \right) \left( \frac$ | $\sim$                                                                                         | Levena Wies<br>Persing                           |
| ۰         | Türrici da Razalılmants -<br><b>Raide Ant All</b> | 1012/2021<br>37157             | 3.22           | 182.01                                      | 京道区                                                                                                    | 343.50                                                              | <b><i><u>Patkinstic</u></i></b>                         | in the                                  | TR. AG  ATODAY                                                                                 | $\frac{1}{2}$                                                                                                    | and in                                                                                         | <b>Linera Dias</b><br>Peletical                  |
| ۰         | Termo da Recebinhento -<br>Crédito Stanisle       | 10/52/2020<br>17:07            | 528.00         | 35.67                                       | $\sim$                                                                                                    | -                                                                   | Paturante                                               | $\sim$                                  | TR. AD: 3/2022                                                                                 | $\frac{1}{2} \left( \frac{1}{2} \right) \left( \frac{1}{2} \right)$                                                                                                    | $\frac{1}{2} \left( \frac{1}{2} \right) \left( \frac{1}{2} \right) \left( \frac{1}{2} \right)$ | Levelat Shad<br><b>Thrains</b>                   |
| $\bullet$ | Territo de Racadomento -<br>Debrits Ownsels       | 10/13/2028<br>17:05            | 665.30         | 35.47                                       | <b>XX信</b>                                                                                                    | 505,90                                                              | <b>Fakureens</b>                                        |                                         | TR AD ANXEE                                                                                    | $-$                                                                                                    |                                                                                                | Larente Glass<br>Zaratra                         |
| $\bullet$ | Ralphirto Statramon - Harn-<br>Conciliado         | 020122-0222<br>18:33           | -520.00        | 126.47                                      | 女加                                                                                                    | 565.90                                                              | Fettus & Lead                                           | AZUL REGIS                              | $\sim$                                                                                         | $\sim$                                                                                                    | $\frac{1}{2} \left( \frac{1}{2} \right) \left( \frac{1}{2} \right) \left( \frac{1}{2} \right)$ | SCOR                                             |
| $\bullet$ | Relations European - Harn<br>Conciliado           | 22/12/2020<br>18,23            | 443.30         | 35.67                                       | 京选生                                                                                                    | £.mi                                                                | <b><i><u><i><u><b>International</b></u></i></u></i></b> | <b>NZW_PROISE</b>                       | -                                                                                              | $\frac{1}{2}$                                                                                                    | $\sim$                                                                                         | 362.329                                          |
| ۰         | Datotte da Nuña Altarado                          | 04/13/2020<br>30144            | -              | -                                           | $\sim$                                                                                                    | $-100,00$                                                           | <b>När Cerellatt</b>                                    | $\sim$                                  | $\sim$                                                                                         | <b>Billiota Carculatio</b><br>- Abullia Renameatie                                                                                                    | 03/12/2020 19:07                                                                               | Maria Ampêlica da<br><b>Source Karlesse</b>      |
| $\bullet$ | Residual de Daliffe Alterada                      | 03/13/2022<br><b>LEVER</b>     | 165.30         | 15,00                                       | $\sim$                                                                                                    | -                                                                   | <b>Hill Com Redge</b>                                   |                                         | $\sim$                                                                                         | Calculatador de<br><b>Billiota</b>                                                                                                    | <b>WA'LE/BOZEL US-27</b>                                                                       | flara knowles de<br><b>Source Barleros</b>       |
| ۰         | Resmission Avenue - Valeri<br>ollo Retornado      | 03/12/2022<br>15:27            | \$45.00        | 36.47                                       | <b>Selection</b>                                                                                                    | -                                                                   | Mike Crimelikede                                        | $\sim$                                  | -                                                                                              | $\sim$                                                                                                    | -                                                                                              | Maria Angelius de<br>Sound Barboss               |
| $\bullet$ | Bilvaka Caronianin - Vicilia<br>Retornada         | 03/13/2020<br>15/27            | -              | <b>TELEVIS</b>                              | -                                                                                                    | \$93.30                                                             | <b>NECESSION</b>                                        | -                                       | $\frac{1}{2} \left( \frac{1}{2} \right) \left( \frac{1}{2} \right) \left( \frac{1}{2} \right)$ | $\frac{1}{2}$                                                                                                    | $-1$                                                                                           | <b>Maria Angelies de</b><br><b>SALUA BATICAN</b> |
| ۰         | <b>Billiate Shottage</b>                          | 02/13/2020<br>2311256          | 665,90         | 33.67                                       | $\frac{1}{2} \left( \frac{1}{2} \right) \left( \frac{1}{2} \right) \left( \frac{1}{2} \right) \left( \frac{1}{2} \right)$ | $\frac{1}{2} \left( \frac{1}{2} \right) \left( \frac{1}{2} \right)$ | <b>Rév Cereilleés</b>                                   | $\sim$                                  | $\sim$                                                                                         | $\frac{1}{2} \left( \frac{1}{2} \right) \left( \frac{1}{2} \right) \left( \frac{1}{2} \right)$                                                                                                    | $\frac{1}{2} \left( \frac{1}{2} \right)^2 \left( \frac{1}{2} \right)^2$                        | <b>Compra Direts</b><br>11279823                 |

• Em "**Anexos**" será apresentada lista com os **anexos de faturamento**. Será permitido acrescentar ou excluir arquivos dessa natureza. O usuário indicará o arquivo e o sistema validará se a extensão e tamanho estão entre os permitidos pelo sistema;

#### Extrato do Bilhete

Pode ser acessado tanto por intermédio da funcionalidade de "**Faturamento>Débitos e Créditos**" na consulta ao bilhete, conforme evidenciado na Figura7, bem como pela funcionalidade "**Faturamento>Reembolso>Compra Direta**", conforme Figura 11.

Trata-se de uma opção que permitirá visualizar um **subconjunto de ações referentes ao Histórico da Viagem e todas as ocorrências do Histórico de Faturamento do bilhete** de Compra Direta, evidenciado na Figura 10, que pode ser acessado pelos perfis Administrador Central, Administrador de Reembolso e Fiscal de Contrato para auxiliar no trabalho de fiscalização.

Alguns pontos que merecem atenção:

- No quadro "Dados do Bilhete", o dado "Desconto Contratual" é exibido o desconto registrado no cadastrado no Limite Companhia Aérea do momento da **emissão do extrato**, da mesma forma que o nome de "Órgão Solicitante".
- No quadro "Dados do Bilhete", o valor "Disponível" do "Saldo do Empenho", nesse primeiro momento, será apresentado sempre com a informação "Não atualizado", pois se trata de um cálculo a ser implementado futuramente.
- No quadro "Extrato", a coluna "Desconto Efetivo" apresenta o valor da diferença entre as colunas "*Tarifa Comercial" e "Tarifa"*, a ser exibido quando a ação de faturamento for de bilhete emitido e pode variar a cor da fonte apresentada, podendo ser vermelha quando "Desconto Contratual" for maior que o "Desconto Efetivo", azul quando "Desconto Contratual" for menor que o "Desconto Efetivo" ou sem alteração de coloração quando "Desconto Contratual" for igual ao "Desconto Efetivo".
- No quadro "Extrato", a coluna "Valor Líquido" representa o somatório do valor das colunas "*Tarifa", "Tarifa de Embarque", "Taxa DU", "Imposto sobre a Tarifa", "Imposto sobre a Tarifa Embarque" e "Multa".*
- No quadro "Extrato", a coluna "Valor Conciliação" exibe os valores que a ocorrência aumenta ou diminui do montante pendente da previsão de faturamento do bilhete, definido da seguinte forma:
	- o Ações que representam fatos geradores de **obrigações a pagar** no histórico do faturamento do bilhete ou alterações nesses direitos, como por exemplo: Bilhete emitido, Bilhete remarcado, Bilhete cancelado com retorno de multa, Bilhete cancelado sem retorno de multa, Cancelamento de bilhete registrado, Previsão de débito alterada por usuário, serão apresentados **somatório de "***Tarifa", "Tarifa de Embarque", "Taxa DU" e "Multa";*
	- o Ações que representam fatos geradores de **direitos a receber** no histórico do faturamento do bilhete ou alterações nesses direitos, como por exemplo: Reembolso aceito com retorno de valor pela Companhia Aérea, Reembolso aceito sem retorno de valor pela Companhia Aérea, Reembolso aceito manualmente, Reembolso aceito pela Conciliação, Previsão de crédito atualizada por alteração de reembolso aceito, serão apresentados o **somatório da "***Tarifa", "Tarifa de Embarque", "Taxa DU" e "Multa", porém a apresentação desse valor na coluna terá sinal invertido.* O mesmo ocorre com ações que decorrem do processamento de valores recebidos das companhias aéreas por intermédio de Relatórios Eletrônicos;
	- o Os **valores serão zero** quando representarem ocorrências de **ações do Termo de Recebimento Provisório**, que será tratado em tópico posterior;
- No quadro "Extrato", a coluna "**Pendente de Conciliação**" representa o **valor total que ficou pendente de resolução com a companhia** após ocorrência da ação daquele registro. Esse valor será calculado no momento da consulta ao Extrato.

Para auxiliar a análise dos dados disponíveis no Extrato do Bilhete, essa funcionalidade oferece ao usuário a possibilidade de exportar o Extrato para o formato de planilha, que pode ser gerada clicando em "Exportar Planilha" ao fim da página de consulta do extrato do bilhete, conforme evidenciado na Figura 10.

### **Figura 10:** Extrato do Bilhete

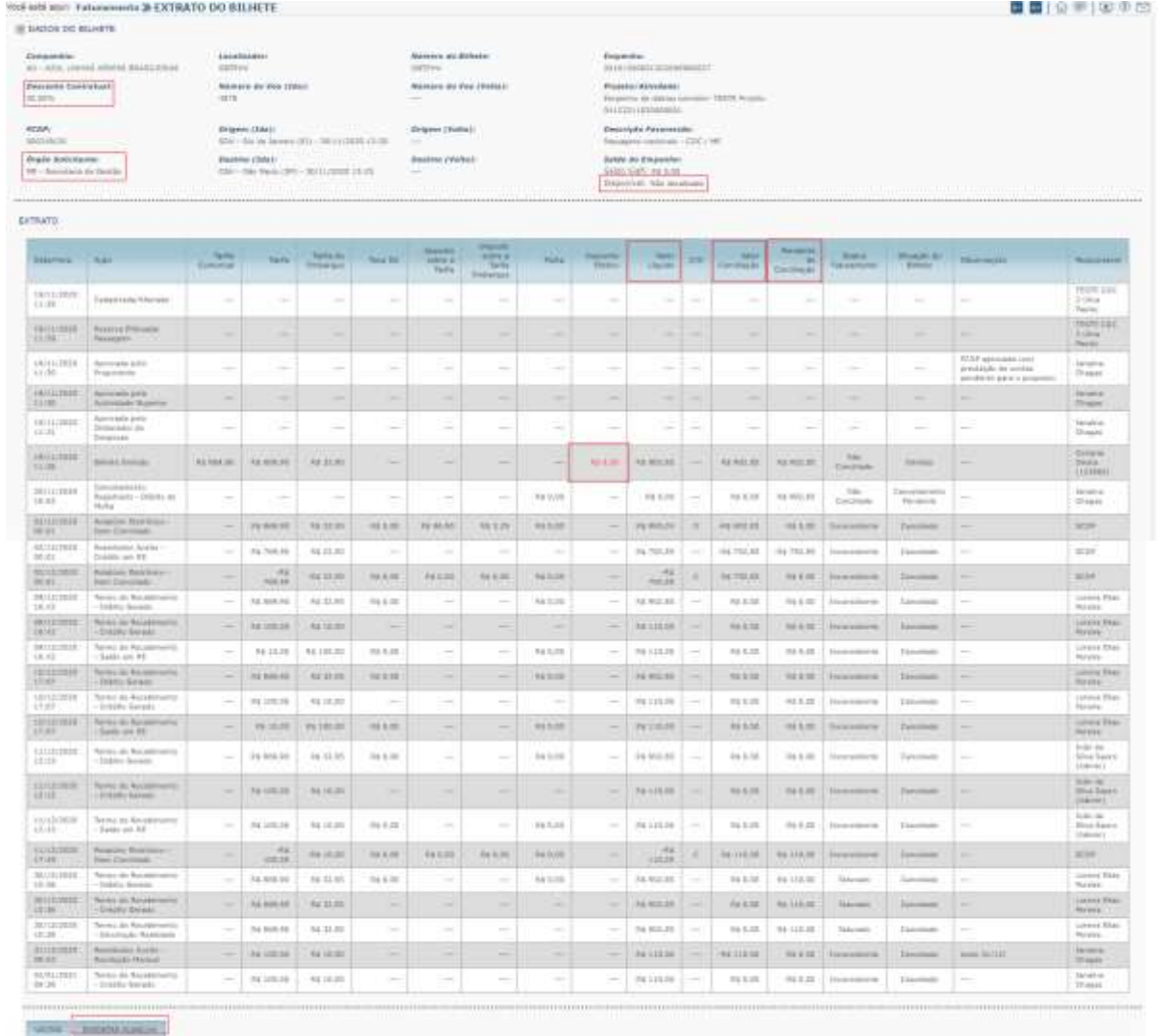

## Previsões de Crédito

As Previsões de Crédito são registradas e estão passíveis de alteração pelos perfis Administrador Central, Administrador de Reembolso e Fiscal de Contrato na funcionalidade "**Faturamento>Reembolso>Compra Direta**", conforme demonstrado pela figura 11.

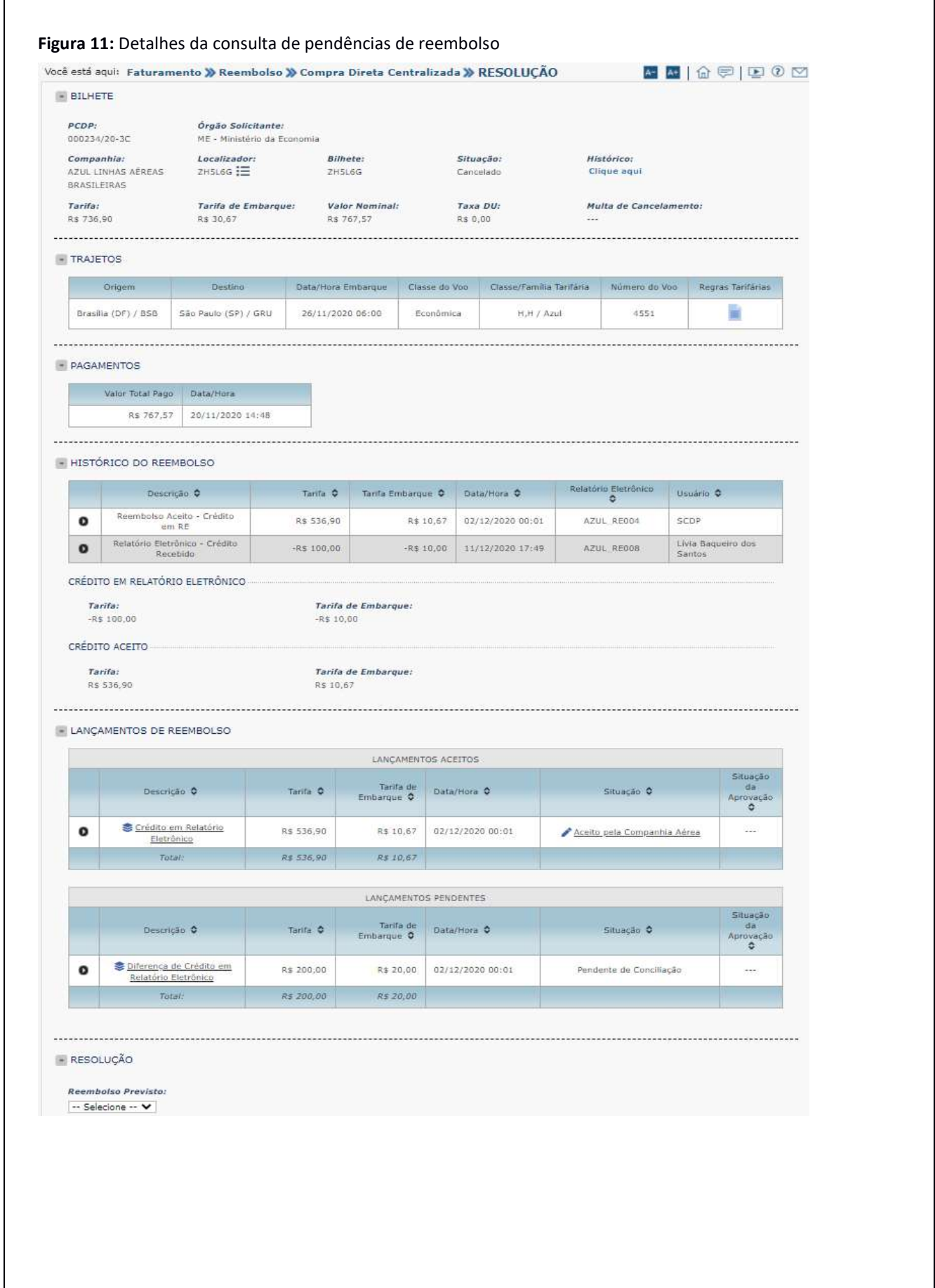

A figura 11 apresenta um exemplo de consulta de um bilhete a que se deseja dar tratamento às pendências de reembolso. Nessa consulta são exibidos os quadros "Bilhete", "Trajetos" e "Pagamentos" os quais exibem os dados básicos do bilhete consultado.

No quadro "Histórico do Reembolso", são apresentados registros das ações que geram histórico de reembolso de forma que podem tanto ser originárias de **Reembolso Aceito** (Crédito Aceito) seja automaticamente, seja pela atuação dos usuários, quanto ações decorrentes do recebimento de **Relatórios Eletrônicos** (Crédito em Relatório Eletrônico). Os valores estão totalizados por tarifa e tarifa de embarque, logo abaixo dos registros do Histórico.

O quadro "Lançamentos de Reembolso" será agrupado por "**Lançamentos de Reembolso Pendentes**" (que contempla as pendências ainda não tratadas, ou seja, "Pendentes de Solução" e "Pendentes de Conciliação"); "**Lançamentos de Reembolso Aceitos**" e; "**Lançamentos de Reembolso Não Aceitos**". Esses lançamentos devem ser acompanhados pelos usuários e o tratamento para cada caso será detalhado abaixo, para o uso que for necessário. Ao efetuar qualquer alteração de valores, os usuários devem se lembrar que essas são limitadas ao valor da tarifa e tarifa de embarque da última emissão.

Ao efetuar o cancelamento com sucesso de um bilhete aéreo, será criada **pendência de reembolso** com situação "**Aceito pela Companhia Aérea**" **especificando os valores de reembolso** de tarifa e de tarifa de embarque iguais aos valores da última emissão do bilhete, **que devem ser mantidos**, uma vez que os cálculos do reembolso efetivo serão realizados posteriormente durante a fase do faturamento.

Caso o usuário deseje, poderá alterar o valor da sua previsão de crédito com situação "Aceito pela Companhia Aérea", clicando sobre a situação e informando os valores desejados, que não podem ser maiores que os registrados na emissão. Essa alteração cria um histórico de reembolso e atualiza os valores de tarifa e tarifa de embarque da previsão de crédito, bem como ajusta o que for necessário nas inconsistências, conforme Figura 12.

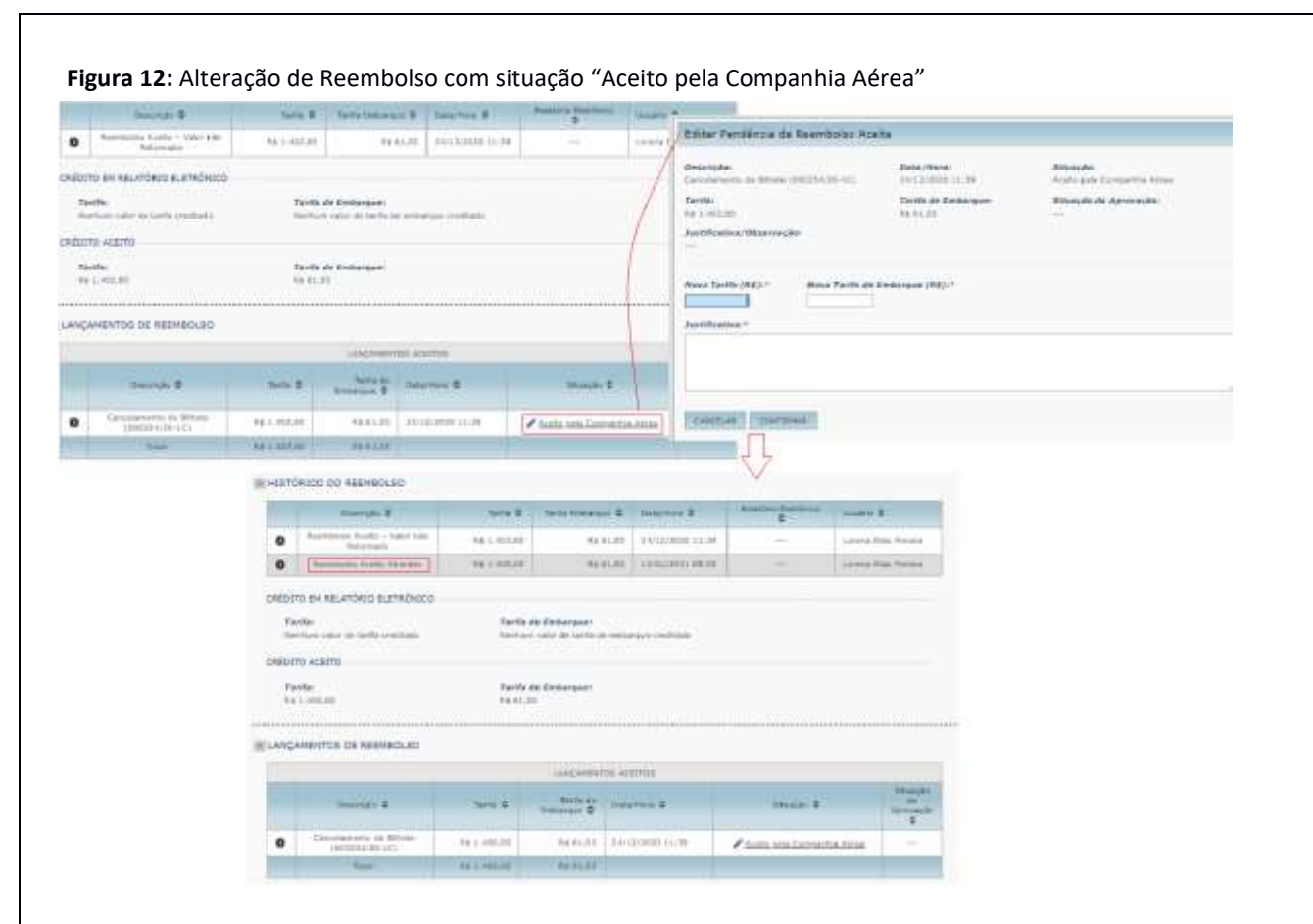

**ATENÇÃO!! Os valores de reembolso** de tarifa e de tarifa de embarque das pendências de reembolso com situação "**Aceito pela Companhia Aérea**" não devem sofrer alterações, uma vez que os cálculos do reembolso efetivo serão realizados posteriormente durante a fase do faturamento. Ressalta-se também a necessidade de **ajustar o valor previsto para multa compatibilizando com o valor correto**, de acordo com as regras tarifárias do bilhete.

Ao cancelar um bilhete sem sucesso, esse gera um cancelamento pendente que deve ser concluído manualmente e gerará um registro de cancelamento e uma pendência de reembolso com situação **"Pendente de Solução"**, com valor de reembolso de tarifa e valor de reembolso de tarifa de embarque iguais ao da última emissão do bilhete. Já as situações **"Pendente de Conciliação"**, ocorrem quando já houve valor devolvido pela companhia aérea em Relatório Eletrônico, porém o valor retornado foi insuficiente para sanar a pendência. Ambas situações geram um lançamento em "**Lançamentos de Reembolso Pendentes**" que podem ser resolvidas da mesma forma.

Para os **Reembolsos Pendentes**, é necessário informar a Resolução, que pode ser dada de forma **manual**, sendo que o tratamento se subdivide em:

• **Reembolso Previsto**, para o qual deve ser **alterada a situação** do reembolso "Pendente de Solução" ou "Pendente de Conciliação", em que **o usuário deve registrar os valores de reembolso de tarifa e de tarifa de embarque iguais aos valores da última emissão do bilhete**, sendo criada uma nova pendência de reembolso para o bilhete com situação **"Aceito pela Companhia Aérea".** Também será criado **histórico de reembolso,** informando a ação que

represente reembolso aceito pelo usuário. Além disso, será **criado ou incrementado os totais de tarifa e tarifa de embarque da previsão de crédito** com os valores informados, realizando ajustes que sejam necessários nas inconsistências. Por fim, será criado **histórico de faturamento** contendo novo total de tarifa e tarifa de embarque da previsão de crédito, dentre outros dados. Procedimento demonstrado na Figura 13.

**ATENÇÃO!! Os valores de reembolso de tarifa e de tarifa de embarque registrados após as resoluções manuais** das pendências de reembolso com situação "Pendente de Solução" e "Pendente de Conciliação" **não devem sofrer alterações**, uma vez que os cálculos do reembolso efetivo serão realizados posteriormente durante a fase do faturamento. Ressalta-se também a necessidade de **ajustar o valor previsto para multa compatibilizando com o valor correto**, de acordo com as regras tarifárias do bilhete. (essa observação já consta em cima no texto, não seria o caso de apenas incluir lá a questão da multa?)

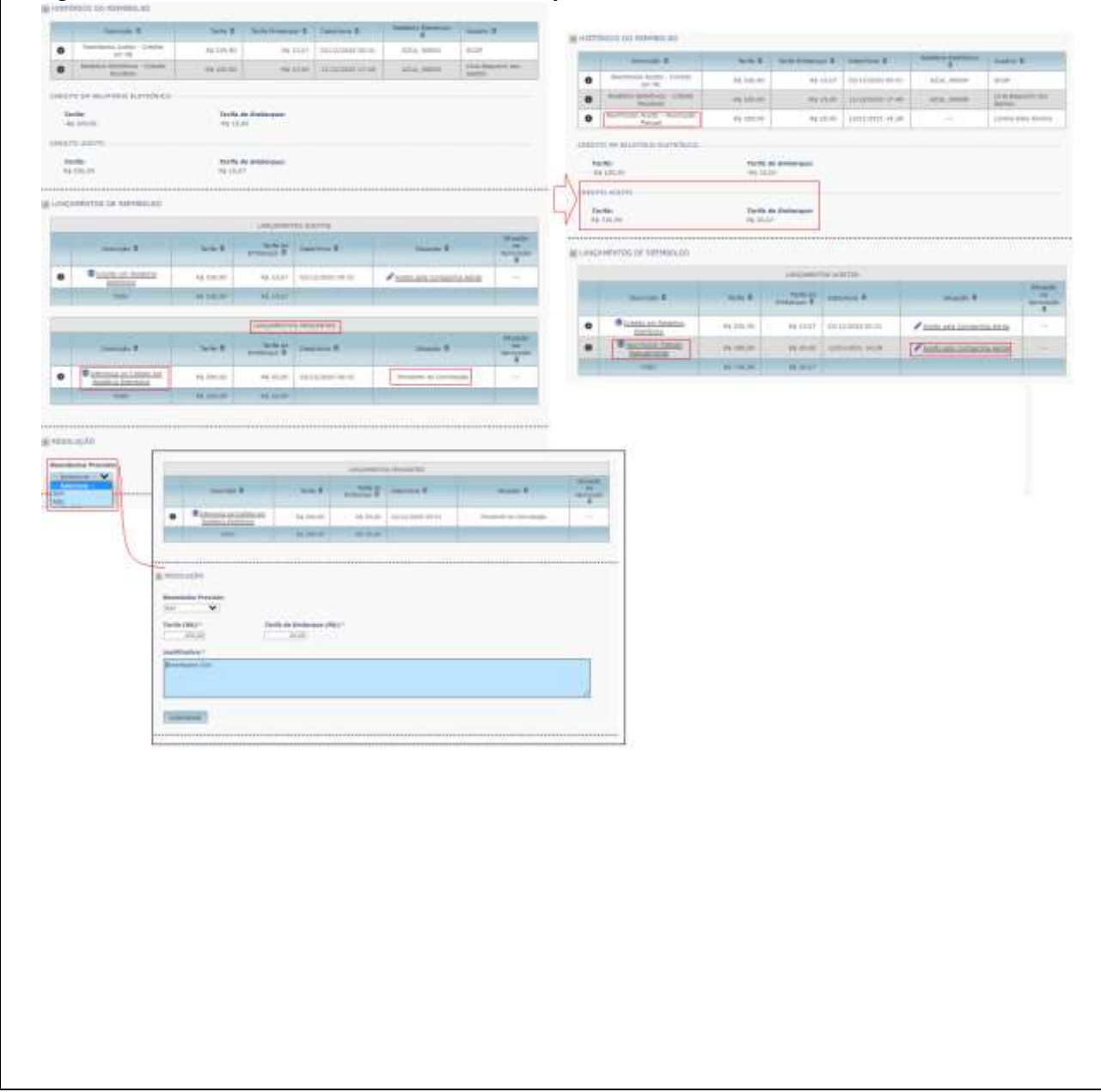

**Figura 13:** Tratamento de Reembolso Previsto em "Lançamentos Pendentes"

• **Reembolso não Previsto**, para o qual deve ser **alterada situação** dos reembolsos "Pendentes de Solução" e "Pendentes de Conciliação" para **"Não Aceito pela Companhia Aérea"** e **atualizadas as justificativas** associadas às respectivas resoluções. Além de **criar histórico de reembolso** informando a ação que represente reembolso não aceito pelo usuário. Este tipo de resolução é aplicada aos casos em que não há reembolso esperado para o bilhete, situação que eventualmente ocorrerá, uma vez que, pelo menos, a tarifa de embarque é de devolução obrigatória pela companhia aérea.

Para reembolsos "**Não Aceito pela Companhia Aérea**" é preciso que os perfis **Administrador Central ou Fiscal de Contrato** realizem a "**Aprovação**" ou "**Não Aprovação**". Essas ações alteram a situação da aprovação dos reembolsos pendentes de aprovação, conforme escolha do usuário, e atualizam asjustificativas. Além disso, criam histórico de reembolso informando, dentre outros dados, a ação que represente aprovação ou não aprovação de reembolso não aceito. A Figura 14 demonstra esse tratamento.

- Ao realizar a "**Aprovação**", as justificativas para não aprovação serão apagadas, além das outras modificações descritas acima e criado um registro de "Lançamentos Não Aceitos" com os respectivos valores não aceitos;
- Ao proceder com a "**Não aprovação**", as justificativas associadas serão substituídas pelo texto informado pelo usuário no momento da não aprovação. A não aprovação de reembolso não aceito deve alterar a situação das pendências envolvidas para "Pendente de Solução", já que o resultado do procedimento indica ser devido valor de reembolso. Para esses casos, será realizado um "Lançamento Pendente" para o qual deve ser dado tratamento conforme descrito e demonstrado pela Figura 16.

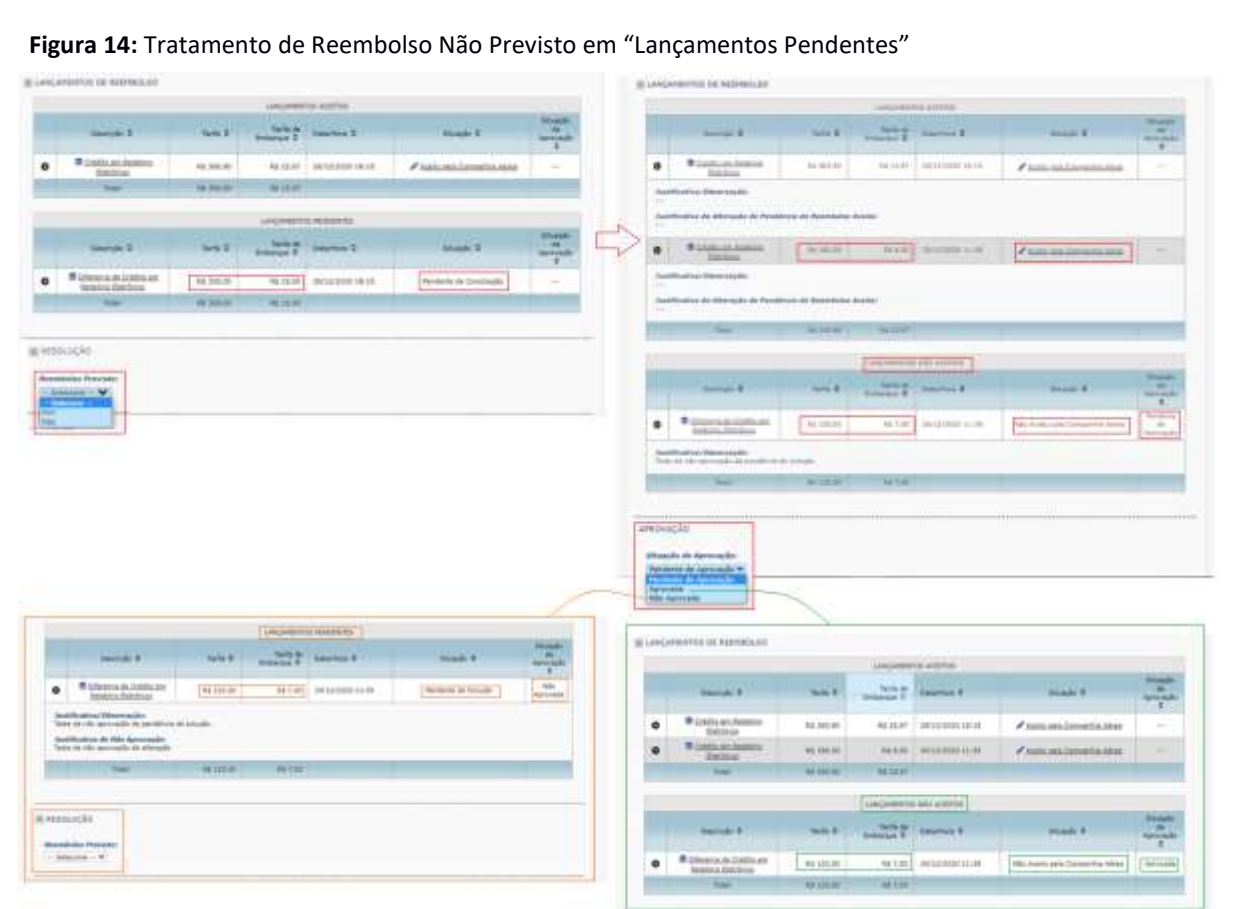

Nessa funcionalidade de Reembolso é ainda possível que os usuários anexem e desanexem arquivos relacionados ao reembolso em questão.

**ATENÇÃO!!** Nas telas de alteração de valores de reembolso, devem sempre ser informados os valores de tarifa e tarifa de embarque, ainda que não sejam alterados os valores dos dois. Por exemplo, quando desejar alterar apenas a previsão de reembolso de tarifa, incluir o valor que se deseja alterar e repetir o valor da tarifa de embarque que está registrada.

**ATENÇÃO!!** Nas funcionalidades "Faturamento>Reembolso>Compra Direta" e "Faturamento>Débitos e Créditos" antes de qualquer operação, o SCDP verifica se naquele momento está sendo realizado processamento de Conciliação. Caso verifique que a Conciliação está em execução, emite um alerta de erro e não completa a operação. O usuário deve realizar nova tentativa algum tempo depois, caso avalie que a alteração ainda é necessária. Isso ocorre inclusive na anexação/desanexação de arquivos.

**ATENÇÃO!!** Para o bilhete cancelado, destaca-se a importância do **ajuste do valor previsto para multa conforme as regras tarifárias do bilhete** tão logo seja possível, a fim de viabilizar a conciliação dos dados do bilhete para a fase de faturamento. (já foi falado da multa lá em cima, não seria o caso de manter somente essa atenção que é específica?)

#### Relatórios Eletrônicos

Os Relatórios Eletrônicos são arquivos gerados pelas companhias aéreas e enviados para o SCDP, contendo dados financeiros das emissões e cancelamentos realizados por essa modalidade de Compra Direta, a fim de viabilizar a comparação com o que o Sistema tem registrado e assim liberar ou não para o processo de pagamento da fatura.

Serão enviados e-mails para os Administradores Centrais avisando sempre que um novo Relatório Eletrônico for recebido com sucesso, em duplicidade ou houver erro (e indicando quais os erros), para que possam atuar na resolução. Todos os Relatórios Eletrônicos válidos que forem importados, poderão ser visualizados na funcionalidade de consulta de Relatórios Eletrônicos "Faturamento>Relatório Eletrônico", à qual só tem acesso os perfis Auditor Central, Auditor Setorial, Administrador Central e Atendimento SCDP.

Na tela inicial são oferecidos filtros para facilitar a busca em que o campo "Status" oferece como opção os "Processados" e os "Não Processados". O processamento em questão indica quais relatórios já foram alvo do serviço de conciliação ou não. O único filtro obrigatório é o período, **que não deve ser superior a 365 dias**.

Os Relatórios Eletrônicos são enviados por companhia aérea, contendo dados relacionados aos bilhetes de todos os órgãos usuários dessa modalidade de Compra Direta, em periodicidade variada (a depender da gestão da Central de Compras com as companhias aéreas).

Os Relatórios Eletrônicos serão compostos por um Cabeçalho contendo Código e Nome da Companhia aérea, conforme cadastrados no SCDP; Número do respectivo relatório; e a Data do Relatório. E pelos "Itens do Relatório", que são os dados que as companhias aéreas têm registrados, classificados pelo Tipo de Lançamento como sendo de Crédito ou Débito e os respectivos valores, além de dados que identificam o bilhete, conforme exemplo na Figura 15.

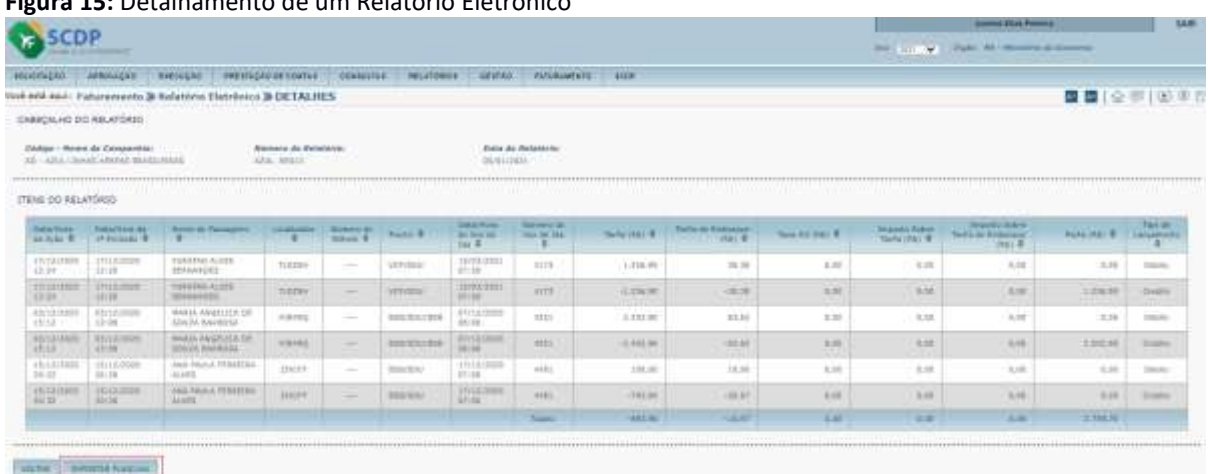

**Figura 15:** Detalhamento de um Relatório Eletrônico

A funcionalidade de Consulta de Relatórios Eletrônicos também disponibiliza a opção "Exportar Planilha" para um arquivo em formato .ods, que permite o *download* desse arquivo com todos os dados apresentados na tela de consulta.

### Procedimento de Conciliação

A Conciliação é um procedimento que visa realizar a validação de débitos e créditos recebidos por Relatórios Eletrônicos, com os valores armazenados nas previsões de faturamento de Compra Direta do SCDP.

A primeira atividade que essa rotina realiza é a de identificação dos bilhetes para correta associação dos valores enviados em Relatório Eletrônico (RE) pelas companhias aéreas para viabilizar a correspondência dos valores cobrados e devolvidos. Nessa primeira fase, ela também identifica bilhetes desconhecidos do SCDP.

Os bilhetes desconhecidos ficarão separados na funcionalidade "Faturamento>Bilhetes Não Reconhecidos de CDC", disponível para os perfis Administrador Central, Administrador de Reembolso, Atendimento SCDP, Auditor Central, Auditor Setorial, Fiscal do Contrato e Gestor Central. Serão exibidos bilhetes nessa situação pertencentes a todos os órgãos usuários dessa modalidade de Compra Direta, para os quais não será possível aplicar tratamento manual, pois são visualizados apenas nessa funcionalidade e ainda que existam outros registros de Relatórios Eletrônicos com valores relacionados a eles, essas inconsistências serão mantidas.

Com base nos valores recebidos em RE pelas companhias aéreas, a Conciliação dá o tratamento necessário no SCDP priorizando as inconsistências a pagar e/ou receber, seguidas das previsões de débito e/ou crédito e, por último, os reembolsos pendentes. Além disso, a Conciliação determina o status de faturamento do bilhete e lança ação no histórico de faturamento do bilhete que a represente como proveniente de Relatório Eletrônico.

## Termo Circunstanciado de Recebimento Provisório (TCRP)

O Termo Circunstanciado de Recebimento Provisório (TCRP) é um documento que tem por objetivo apresentar, com base em períodos específicos, bilhetes dessa modalidade de Compra Direta que podem ser encaminhados para faturamento por não possuírem valores pendentes de tratamento com as Companhias Aéreas (Bilhetes Faturáveis) e bilhetes que possuem valores a contestar (Bilhetes Não Faturáveis).

A funcionalidade que permite consultar e visualizar TCRPs existentes, assim como visualizar prévias e gerar novos TCRPs está disponível na opção "Faturamento>Termo de Recebimento". Terão acesso a essa funcionalidade os usuários com perfil Administrador Central, Auditor Central e Atendimento SCDP, porém somente os Administradores Centrais terão permissão para realizar todas as funções, inclusive a de gerar novos TCRPs.

O TCRP é composto, além do próprio Termo Circunstanciado de Recebimento Provisório, do Relatório de Faturamento e do Relatório de Contestação.

Na aplicação dos filtros de pesquisa de TCRPs, deve-se atentar ao fato de que são obrigatórios os filtros "Período de Apuração" e "Companhia aérea", exceto quando a pesquisa é diretamente pelo número do TCRP. Além disso, o "Período de Geração" tem que estar abarcado **pelo período de apuração e é limitado a 365 dias**.

Antes de gerar um TCRP é possível gerar prévias do Termo. Na tela inicial da funcionalidade, clique em "NOVO", selecione a companhia aérea e o período de apuração que se deseja consultar. O SCDP trará uma sugestão de preenchimento da data inicial e final, de forma que para "Início Período de Apuração", se ainda não existir termo de recebimento gerado para a companhia, corresponderá a data da primeira emissão de Compra Direta realizada para ela, caso contrário, será a data imediatamente posterior à data fim de apuração do último termo gerado para ela. Já para "Fim Período de Apuração", será o último dia do mesmo mês/ano da data início. As datas sugeridas podem ser alteradas, porém há **limitação de 35 dias para período de apuração** do TCRP, considerando datas de início e fim.

Após a configuração dos filtros basta clicar em "CONSULTAR" que o SCDP exibirá as prévias de Termo Circunstanciado de Recebimento Provisório, Relatório de Faturamento e Relatório de Contestação para a companhia aérea selecionada, conforme modelo de prévia exibido na Figura 16.

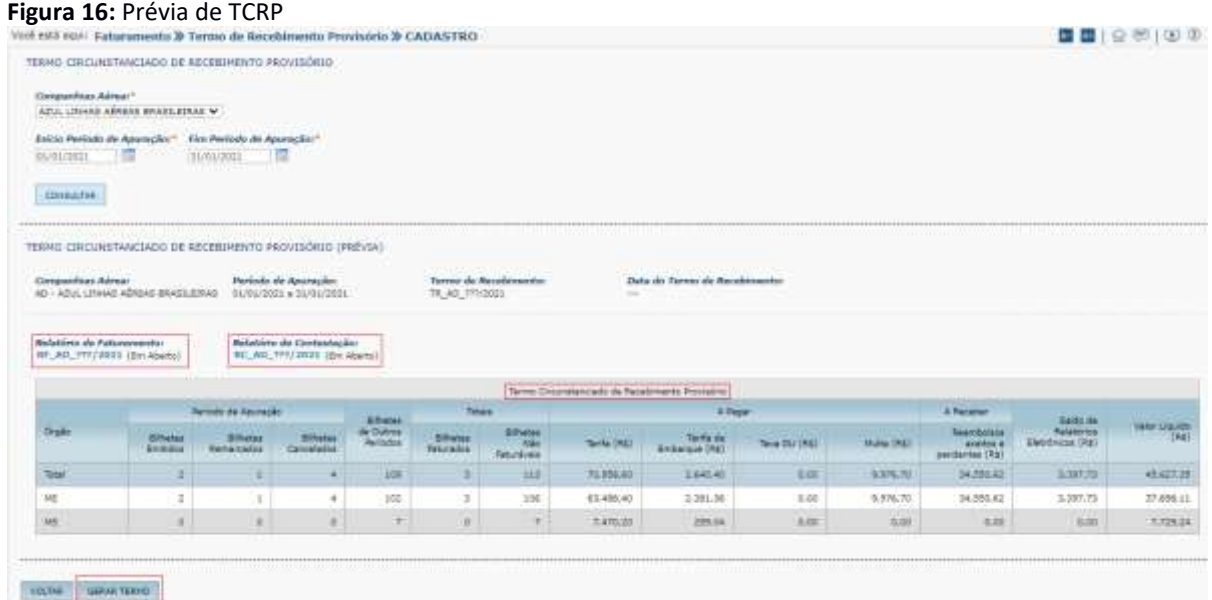

O **Termo Circunstanciado de Recebimento Provisório** apresenta a totalização dos dados que comporão o Relatório de Faturamento e o Relatório de Contestação, de forma que a coluna "Reembolsos aceitos e pendentes" representa o somatório dos Créditos do Período Alvo de tarifa e de tarifa de embarque; "Saldo de Relatórios Eletrônicos" são o somatório de Saldo de Relatórios Eletrônicos (compreendido os Débitos do Período Alvo subtraídos dos Créditos do Período Alvo) e "Valor Líquido" que representa o somatório de "Tarifa", "Tarifa de Embarque", "Taxa DU" e "Multa" subtraídos dos "Reembolsos aceitos e pendentes" e dos "Saldo de Relatórios Eletrônicos".

O **Relatório de faturamento** apresenta o conjunto de bilhetes faturáveis considerando os parâmetros para o TCRP atual, ou seja, não possuem nenhum tipo de inconsistência no período de apuração considerado, além de exibir valores consolidados por empenho e por órgão. Os dados apresentados identificam quais os bilhetes que serão faturados por aquele TCRP com os totais envolvidos e, dentre as colunas apresentadas, merecem destaque as seguintes:

- "Status do Bilhete", que representa a situação do bilhete ao final do período de apuração. Sendo os possíveis resultados: "Emitido", "Cancelamento Pendente", "Cancelado" e "Não Utilizado";
- "Reembolso Efetivo", que corresponde ao reembolso acumulado do período de apuração, representado pela coluna "Reembolsos Aceitos e Pendentes", abatido o valor da multa do período;
- "Valor de Reembolso a Compensar", que é o reembolso acumulado do período de apuração, abatido o valor consumido nesse mesmo período. Total a ser acrescido aos créditos de reembolso do empenho para a companhia aérea do TCRP. Esses créditos poderão ser utilizados posteriormente em emissões de bilhetes que utilizem o mesmo empenho e sejam da mesma companhia do TCRP.
- "Valor de Reembolso Utilizado", que corresponde ao crédito de reembolso acumulado em TCRP de período de apuração anterior e utilizado na emissão de bilhete contemplado nesse período de apuração;
- "Valor a Faturar", que representa o valor a ser faturado, caso haja.

**ATENÇÃO!!** Como o modelo de Compra Direta passa a considerar o limite vinculado aos empenhos, ao invés de ter associação direta com os órgãos, o Relatório de Faturamento do TCRP foi atualizado adotando essa nova sistemática.

O **Relatório de Contestação**, por sua vez, apresenta aqueles bilhetes que, no contexto do TCRP corrente, possuem pendências de faturamento do período de competência do TCRP.

No entanto, se o Administrador Central desejar gerar o Termo, basta seguir os passos descritos para a prévia e na tela de visualização (apresentada na Figura 20), clicar em "Gerar Termo". Alguns detalhes são importantes para geração do TCRP:

- ✓ Para uma mesma companhia aérea só é possível gerar **termos com datas sequenciais** (por exemplo, se a data fim do último período de apuração foi 27/01/2021, necessariamente o próximo termo terá como data de início do período de apuração dia 28/01/2021);
- ✓ O **período de apuração** abrangido pelo TCRP **pode ser variável**, no entanto tem como **limite máximo 35 dias**;
- ✓ Os TCRPs contemplam apenas **um ano de exercício**, o último de um ano não pode avançar para o ano seguinte (por exemplo, o último dia do fim do período de apuração do TCRP de 2021 terá que ser 31/12/2021, não podendo existir um que tenha período de apuração de 29/12/2021 a 02/01/2022, por exemplo);
- ✓ Um TCRP conterá bilhetes que possuam **ao menos uma ocorrência não faturada, que podem ser**:
	- o **ação de bilhete faturável** ao longo do período alvo

(são **ocorrências**relacionadas a tramitações e alterações da viagem que **criam obrigações a pagar ou direitos a receber**, como por exemplo: Bilhete Criado, Bilhete Remarcado, Bilhete Cancelado, Bilhete com Cancelamento Registrado);

- o e/ou **reembolso derivado** "Pendente de Solução" ou "Pendente de Conciliação", de **competência do período alvo, ao longo do período de modificações e conciliações** (os reembolsos derivados são **pendências de reembolso resultantes do tratamento de outra pendência de reembolso,** por exemplo: Pendências de reembolso criadas em função de aceite manual, crédito ou diferença de crédito em Relatório Eletrônico);
- o e/ou **ação modificadora de débito**, de **competência do período alvo, ao longo do período de modificações e conciliações**

(representa **alterações em obrigações a pagar**. Exemplo: Previsão de multa alterada por usuário);

o e/ou **ação modificadora de crédito**, de **competência do período alvo, ao longo do período de modificações e conciliações**

(representa **alterações em direitos a receber**. Exemplos: Reembolso aceito manualmente, Reembolso aceito pela Conciliação, Previsão de crédito atualizada por alteração de reembolso aceito);

- o e/ou **ação de conciliação** ao longo do **período de modificações e conciliações**.
- $\checkmark$  É importante lembrar que considera-se:
	- o **Período de Apuração** como sendo o período que determina a competência do TCRP;
	- o **Período Alvo** é aquele que se estende até o fim do período de apuração do TCRP;
	- o **Período de Modificações e Conciliações** é o período que se estende até a véspera da data corrente;
- ✓ Os TCRPs **abarcam os acontecimentos que ocorreram até o dia anterior ao que se realiza a sua geração**;
- $\checkmark$  Os valores referentes ao novo TCRP serão registrados no histórico de faturamento dos seus respectivos bilhetes.

Para os três documentos disponíveis, após a geração do TCRP, é disponibilizada a opção de exportar os arquivos para o formato de planilha. Para isso, basta clicar em "Exportar Planilha" no final das páginas.

Após gerar um TCRP contendo valores de reembolso para bilhetes que compõem o "Relatório de Faturamento", o SCDP inicia o procedimento de **recomposição de créditos automática**, o qual visa ajustar os limites de companhias e de empenhos órgãos em função do faturamento de reembolsos de bilhetes de Compra Direta. O resultado dessa operação será refletido nos montantes "Devolução" e, por consequência, em "Saldo" das funcionalidades "Limite Companhia Aérea" e "Extrato Utilização – Limite Empenho Órgão".

Caso haja valor excedente do reembolso, após considerado o correspondente para a recomposição de créditos, esse montante será apresentado na coluna "Valor de Reembolso a Compensar" do quadro "Consolidado" e passará a compor créditos de reembolso para o empenho na companhia aérea do TCRP gerado, sendo acrescido ao total apresentado na coluna "Créditos de Reembolso" das funcionalidades "Extrato Utilização – Limite Empenho Órgão" e "Consultas - Saldo de Empenho". Tais créditos poderão ser consumidos em futuras emissões de bilhetes que utilizem o mesmo empenho e sejam da mesma companhia.

**A existência de saldo suficiente para efetuar eventuais reduções de limites passa a ser prérequisito para gerar TCRPs.** Como o não cumprimento de prazos de faturamento pode incorrer em multas para a Administração Pública, a opção para geração de TCRPs deverá permitir a retirada de bilhetes faturáveis com valor de "Reembolso Efetivo" menor que zero do escopo de bilhetes no novo TCRP. O sistema verificará e alertará o usuário se, e somente se, houver saldo que não seja suficiente para realizar as recomposições de crédito decorrentes do TCRP.

**ATENÇÃO!!** Adequações de saldos que não sejam decorrentes de reembolsos faturados deverão ser realizadas manualmente através de suplementações ou estornos na funcionalidade "Limite Companhia Aérea", procedimento executado pela Central de Compras.

Para cada empenho listado no quadro Consolidado do Relatório de Faturamento do TCRP que possua valor para recomposição de crédito dos limites, será incluído registro no Histórico de Transferência de Limite desse empenho, especificando a ação "Devolução", contendo o montante correspondente e a indicação do Termo de Recebimento que gerou essa devolução registrada.

#### Planilhas de contestação

Após a chegada de Relatórios Eletrônicos de cada companhia aérea e concluído o processo de conciliação dos dados pelo SCDP, serão disponibilizadas em "**Faturamento> Atendimento SCDP**" planilhas cujo objetivo é apresentar bilhetes dessa modalidade de Compra Direta identificados com pendências de faturamento, a fim de que tenham essas pendências contestadas junto às companhias aéreas.

Os usuários com os perfis de **Administrador Central, Atendimento SCDP, Auditor Central, Auditor Setorial, Fiscal de Contrato e Administrador de Reembolso** terão acesso à funcionalidade e poderão consultar e realizar o download das planilhas, porém compete ao Atendimento SCDP, conforme contrato de prestação de serviço, a atribuição de manipulação das planilhas para registro das contestações de valores nas companhias aéreas, para posterior upload, ou seja, importação para o SCDP com o resultado desse contato. O perfil Administrador Central também pode realizar a importação das planilhas, mas não é a sua atribuição.

Com base em uma rotina definida entre a Central de Compras e o Suporte SCDP, esse último entrará em contato com as companhias aéreas para solicitar a resolução das pendências constantes na planilha de contestação em tempo hábil para que, preferencialmente, o **Fiscal de Contrato e o Administrador de Reembolso**, de posse dos retornos das companhias, possam, se de acordo, realizar as alterações devidas no SCDP e, dessa forma, viabilizar que os bilhetes objeto de contestação sejam devidamente faturados no Termo Circunstanciado de Recebimento Provisório - TCRP.

Como as planilhas serão geradas a cada recebimento de Relatório Eletrônico pelo SCDP, a periodicidade da geração das planilhas variará de acordo com o prazo combinado entre a Central de Compras e as companhias aéreas credenciadas para envio desses arquivos eletronicamente.

A tela de pesquisa das planilhas de contestação, conterá, além das colunas "Companhia" e "Planilha", as colunas "Data da Geração" que exibe a data e hora de geração da planilha; "Data da Importação" a qual exibe a data e hora de importação da planilha pelo Suporte SCDP e; "Tempo de Atendimento" que é o tempo, em horas, entre a data da geração e a data da importação da planilha para o SCDP pelo perfil Atendimento SCDP, conforme Figura 17. Ressalta-se que esse tempo serve para a verificação do cumprimento do prazo contratual para prestação dos serviços contratados.

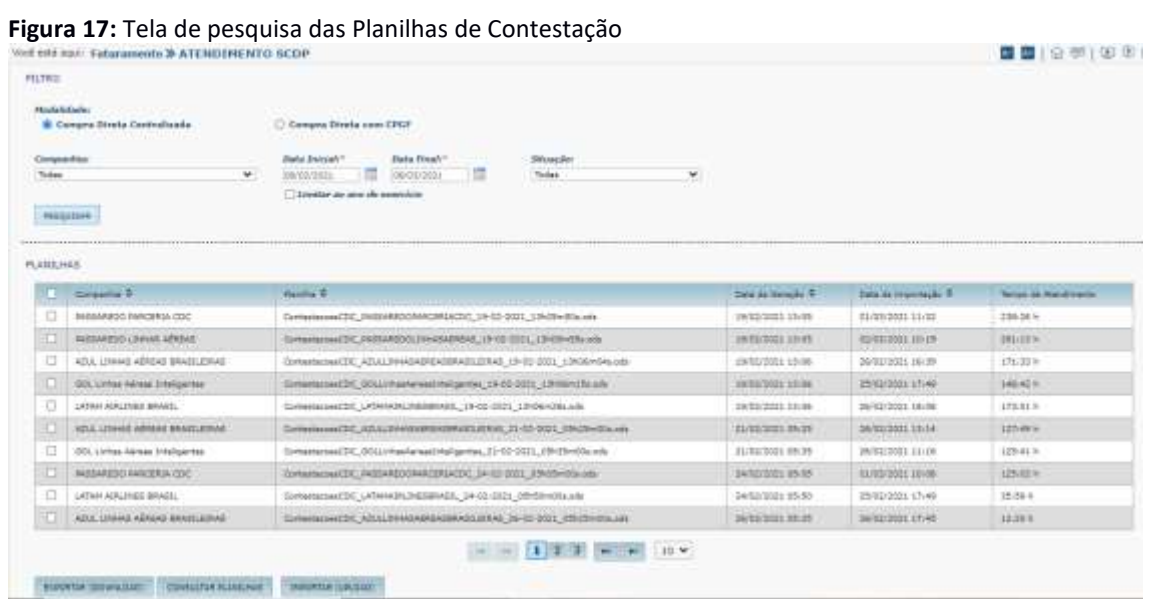

Para a composição das planilhas, o SCDP verifica se existem bilhetes dessa modalidade de Compra Direta que possuam **reembolsos pendentes e/ou valores diferentes de zero para os montantes de: saldos a pagar, saldos a receber, excedentes pagos e/ou excedentes recebidos**. Bilhetes com essas condições serão consolidados, resultando em uma ou mais Planilhas de Contestação separadas por Companhia Aérea, contendo os registros de todos os órgãos. Estarão organizados em duas abas, sendo:

- ➢ Aba "**Primeira Contestação**"- serão listados bilhetes que não tenham figurado em planilha anterior e;
- ➢ Aba "**Contestação Pendente**"- serão listados bilhetes que já tenham figurado em planilha anterior e que continuam com pendência.

As colunas "Chamado", "Data do Contato", "Protocolo", "Valores Confirmados (R\$)" e "Observações" deverão ser preenchidas pelo Suporte SCDP após o contato com as companhias aéreas. Será realizado o upload das Planilhas contendo o retorno recebido para viabilizar que os perfis Fiscal de Contrato e Administrador de Reembolso procedam às análises e providências pertinentes para sanar as pendências. O posicionamento do mouse no ícone exibido no canto superior direito da coluna "Valores Confirmados (R\$)" apresenta sugestão de preenchimento dos valores contestados que pode ser utilizada como referência pelo perfil Atendimento SCDP.

**ATENÇÃO!!** Para acessar as planilhas importadas contendo o preenchimento com o retorno das companhias aéreas, o usuário deve selecionar a planilha desejada e acionar a opção "Consultar

Planilhas" disponibilizada no fim da página de pesquisa. Uma vez que o botão "Exportar (download)" exibe as planilhas originais, sem preenchimento.

Além do acesso pelo menu "Faturamento> Atendimento SCDP", a consulta às Planilhas de Contestação também poderá ser feita a partir das funcionalidades:

- ➢ "Faturamento> Reembolso> Compra Direta" e;
- ➢ "Faturamento> Débitos e Créditos".

Em ambas, ao clicar na opção "Clique aqui" do item "Planilhas de Contestação" abrirá uma janela, caso o bilhete consultado já tenha constado em alguma Planilha de Contestação, será exibida listagem das Planilhas respectivas, oferecendo opção para download das mesmas quando já importadas, conforme Figura 18.

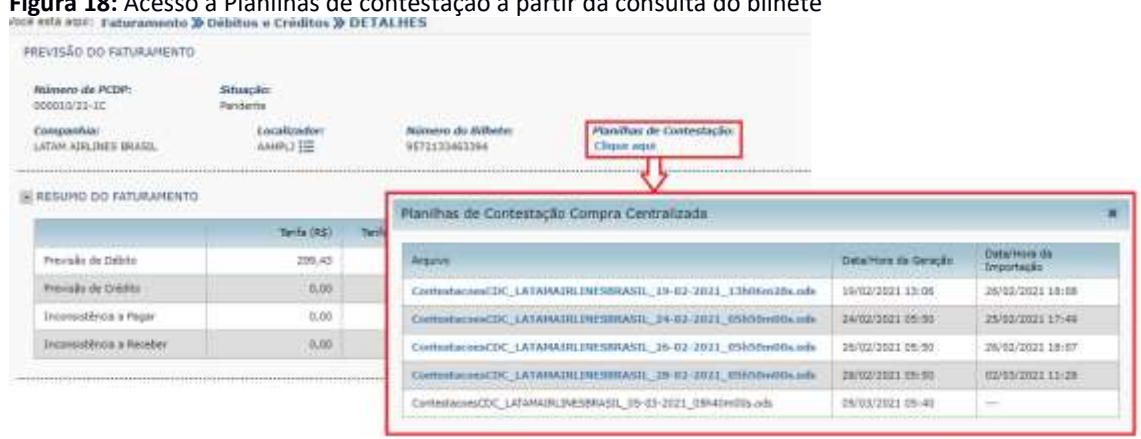

**Figura 18:** Acesso a Planilhas de contestação a partir da consulta do bilhete

**ATENÇÃO!!** Os bilhetes dessa modalidade de Compra Direta só podem ser faturados quando não houver inconsistências no bilhete. Devido a isso, os usuários devem adotar os cuidados tempestivos na resolução de pendências, por isso a importância de acompanhar os bilhetes emitidos por suas unidades, bem como o desenrolar da solução dessas inconsistências. As Planilhas de Contestação se fazem importantes no auxílio a esse processo, para evitar que ocorram, principalmente, penalizações decorrentes da cobrança de multas pelas companhias aéreas.

### **IMPORTANTE:**

- ➢ Em razão dessa modalidade de compra de passagens aéreas possuir gestão centralizada, a ser exercida pela Central de Compras, orientações complementares poderão ser expedidas por essa unidade administrativa em relação a prazos e procedimentos para início do funcionamento;
- ➢ Orientações específicas do funcionamento da distribuição de créditos ou de como se dará o repasse de recursos para viabilizar o pagamento das faturas também são de competência da Central de Compras e serão objeto de orientações em momento oportuno;
- ➢ Demais informações relacionadas à gestão orçamentária do Sistema podem ser obtidas pelo documento "Orientações sobre evolução da Gestão Orçamentária", disponibilizado em Documentações de Apoio, acessado na página de acesso inicial do Sistema;
- ➢ Dúvidas relacionadas à Compra Direta devem ser direcionadas ao Suporte SCDP [\(https://portaldeservicos.economia.gov.br/\)](https://portaldeservicos.economia.gov.br/) no Serviço "Compra Direta", onde serão criados serviços específicos para soluções de problemas e dúvidas relacionadas à gestão do modelo de compra de passagens centralizado.